# Comunicazione LAN tra gli host che ricercano gli indirizzi IP pubblici dietro un'ASA Ī

# Sommario

Introduzione **Prerequisiti Requisiti** Componenti usati Problema: Comunicazione LAN tra host che ricercano i propri indirizzi IP pubblici dietro un'ASA Esempio 1. L'host di origine PC-A è connesso all'interfaccia ASA interna, mentre l'host di destinazione Test Server è connesso all'interfaccia DMZ. Esempio 2. Gli host di origine e destinazione PC-A e Test Server sono connessi alla stessa interfaccia ASA. Esempio 3. L'host di origine e di destinazione PC-A e il server di prova sono collegati all'interfaccia ASA interna, ma dietro un altro dispositivo di livello 3 (potrebbe essere un router o uno switch multilivello). **Soluzione** Esempio 1. L'host di origine PC-A è connesso all'interfaccia ASA interna, mentre l'host di destinazione Test Server è connesso all'interfaccia DMZ. **Configurazione** Risoluzione dei problemi Esempio 2. Gli host di origine e destinazione PC-A e Test Server sono connessi alla stessa interfaccia ASA. **Configurazione** Risoluzione dei problemi Esempio 3. L'host di origine e di destinazione PC-A e il server di prova sono collegati all'interfaccia ASA interna, ma dietro un altro dispositivo di livello 3 (potrebbe essere un router o uno switch multilivello). **Configurazione** Risoluzione dei problemi Informazioni correlate

## Introduzione

In questo documento vengono descritte diverse implementazioni di rete da cui è necessario consentire la comunicazione LAN (Local Area Network) tra gli host che ricercano i propri indirizzi IP pubblici su un'appliance ASA (Adaptive Security Appliance).

# **Prerequisiti**

## **Requisiti**

Cisco raccomanda la conoscenza dei seguenti argomenti:

- Configurazione Cisco ASA NAT di base, versione 8.3 e successive.
- Configurazione Cisco ASA NAT di base, versione 8.2 e precedenti.

### Componenti usati

Le informazioni fornite in questo documento si basano sulle seguenti versioni software e hardware:

- $\bullet$  Serie ASA5500 e ASA5500-X.
- Cisco ASA versione 8.3 e successive.
- Cisco ASA versione 8.2 e precedenti.

Le informazioni discusse in questo documento fanno riferimento a dispositivi usati in uno specifico ambiente di emulazione. Su tutti i dispositivi menzionati nel documento la configurazione è stata ripristinata ai valori predefiniti. Se la rete è operativa, valutare attentamente eventuali conseguenze derivanti dall'uso dei comandi.

## Problema: Comunicazione LAN tra host che ricercano i propri indirizzi IP pubblici dietro un'ASA

Nella sezione successiva, sono riportati tre esempi di topologia che mostrano i requisiti di comunicazione per consentire la comunicazione LAN tra gli host che cercano gli indirizzi IP pubblici su un'appliance ASA.

Esempio 1. L'host di origine PC-A è connesso all'interfaccia ASA interna, mentre l'host di destinazione Test Server è connesso all'interfaccia DMZ.

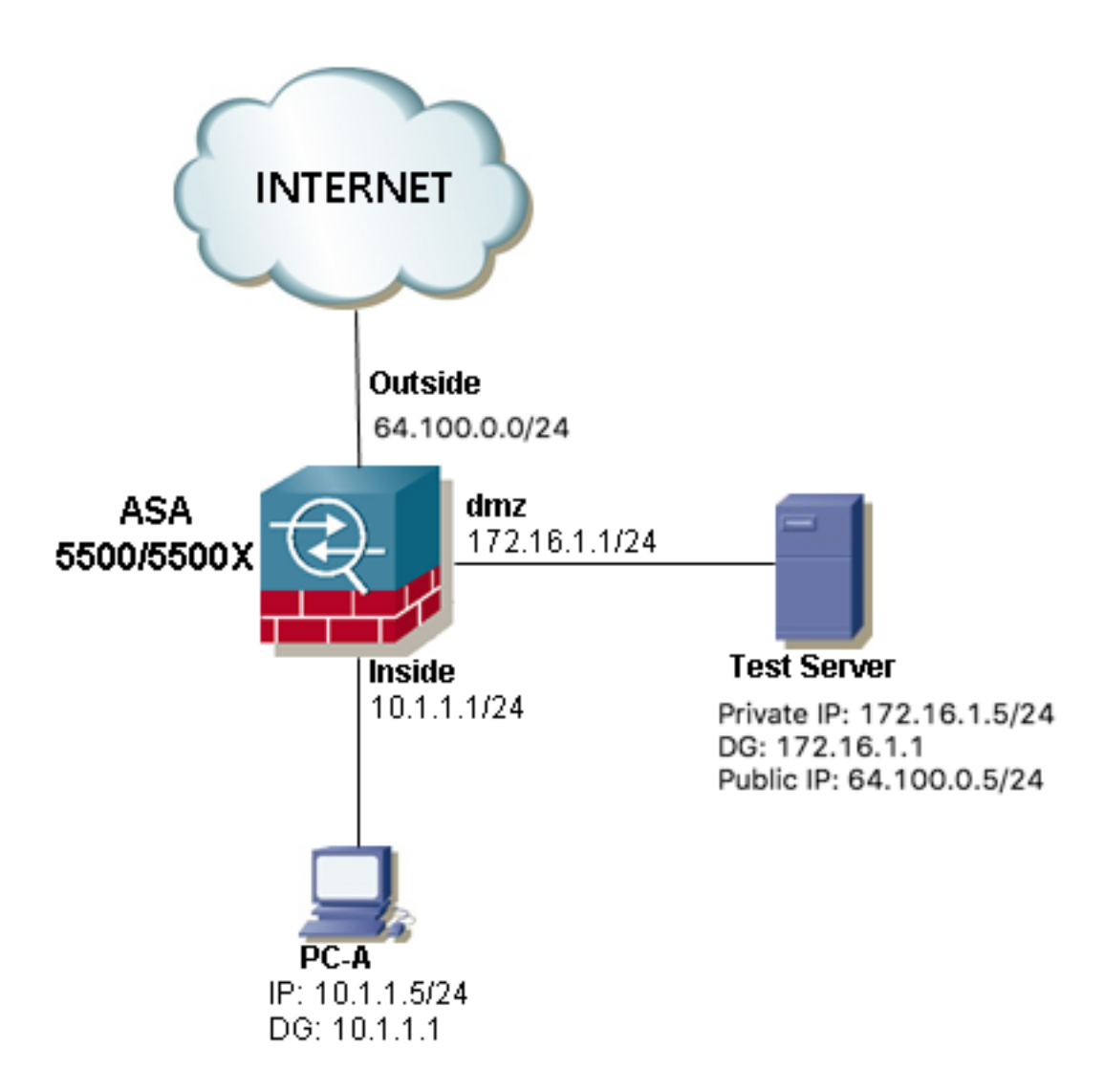

Esempio 2. Gli host di origine e destinazione PC-A e Test Server sono connessi alla stessa interfaccia ASA.

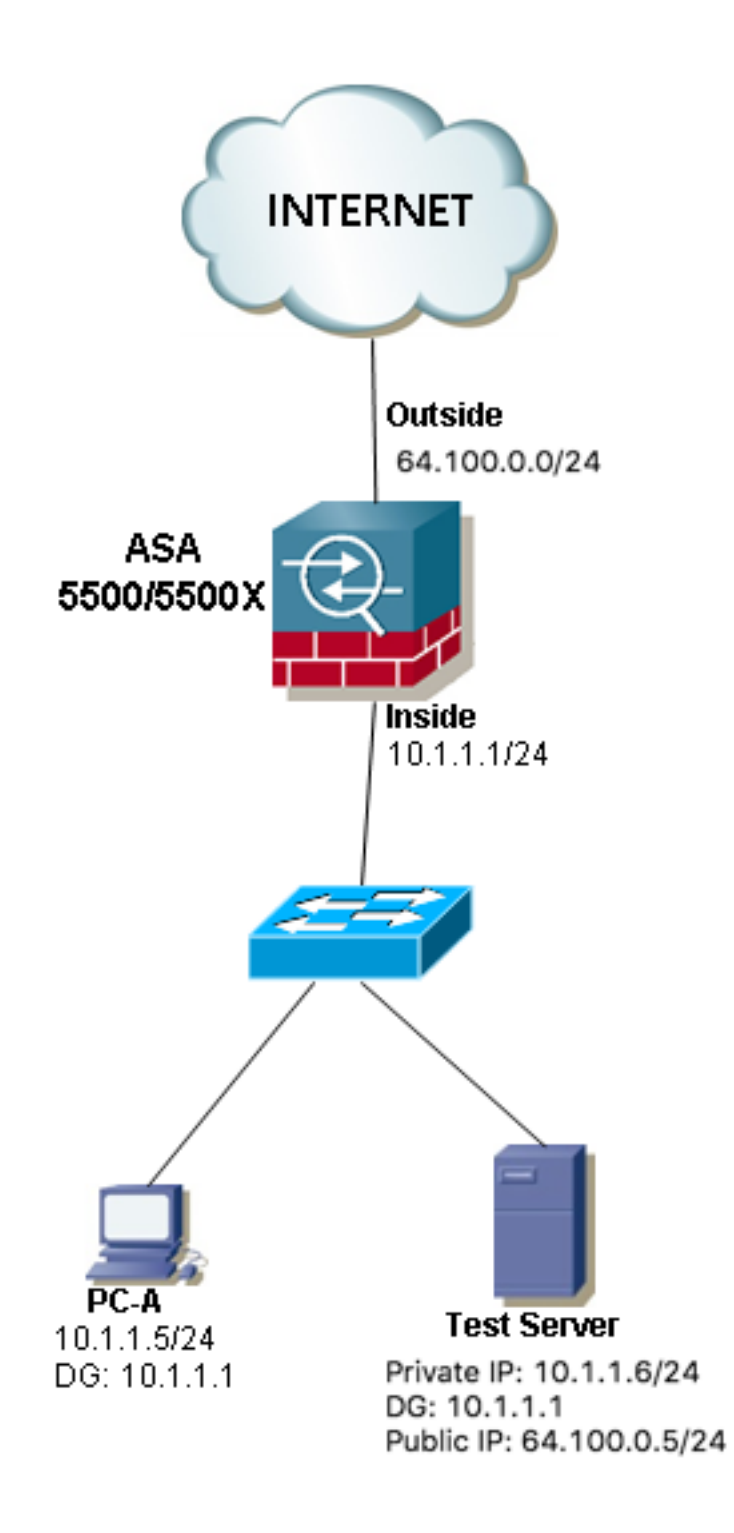

Esempio 3. L'host di origine e di destinazione PC-A e il server di prova sono collegati all'interfaccia ASA interna, ma dietro un altro dispositivo di livello 3 (potrebbe essere un router o uno switch multilivello).

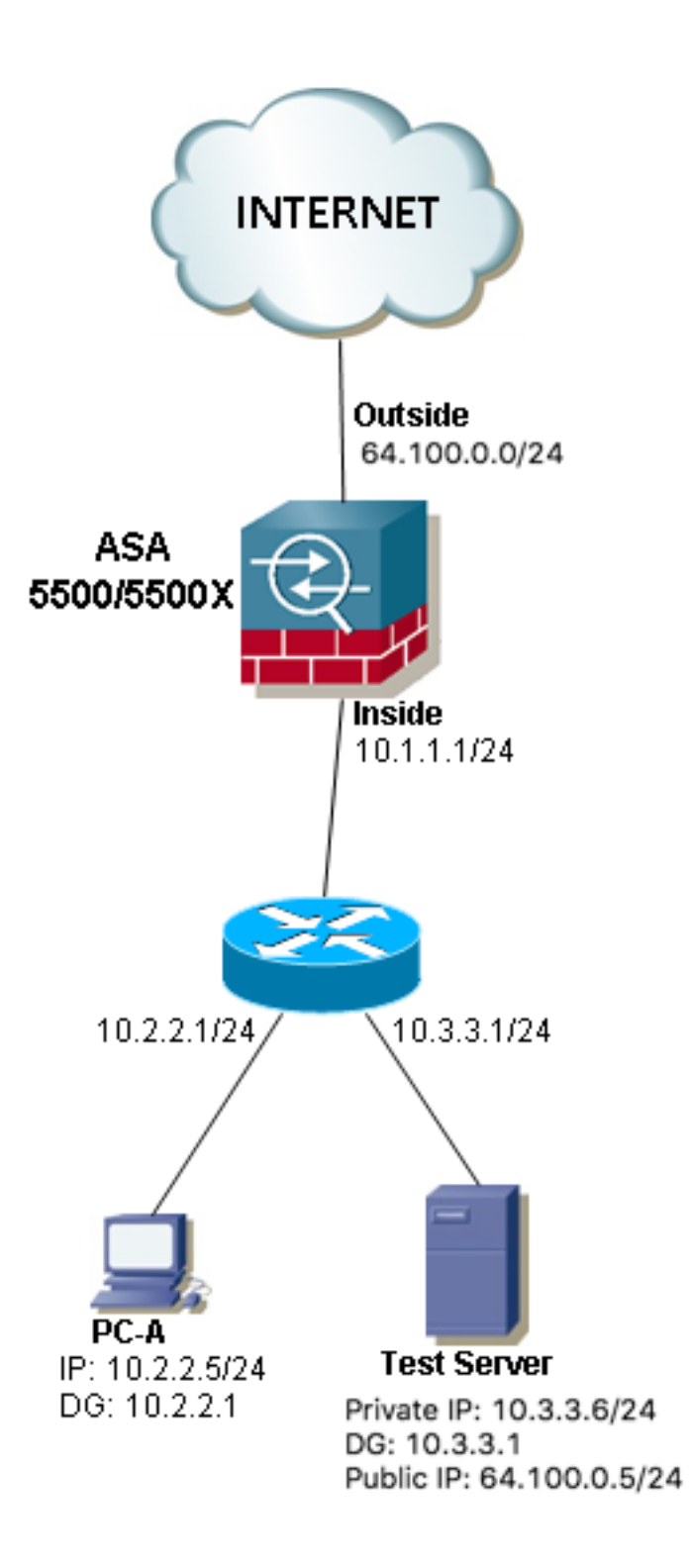

Nota: Il server di test nelle tre immagini ha un NAT (Network Address Translation) statico configurato nell'ASA. Questa traduzione NAT statica viene applicata dall'esterno all'interfaccia interna corrispondente per consentire al server di test di essere raggiungibile dall'esterno con l'indirizzo IP pubblico 64.100.0.5, quindi viene convertito nell'indirizzo IP privato interno del server di test.

## Soluzione

Per consentire all'host di origine PC-A di raggiungere il server di test di destinazione con il suo indirizzo IP pubblico anziché quello privato, è necessario applicare una configurazione NAT doppia. La configurazione NAT a due velocità ci aiuta a tradurre sia gli indirizzi IP di origine che quelli di destinazione dei pacchetti quando il traffico attraversa l'ASA.

Ecco i dettagli della configurazione NAT doppia richiesta per ciascuna topologia:

### Esempio 1. L'host di origine PC-A è connesso all'interfaccia ASA interna, mentre l'host di destinazione Test Server è connesso all'interfaccia DMZ.

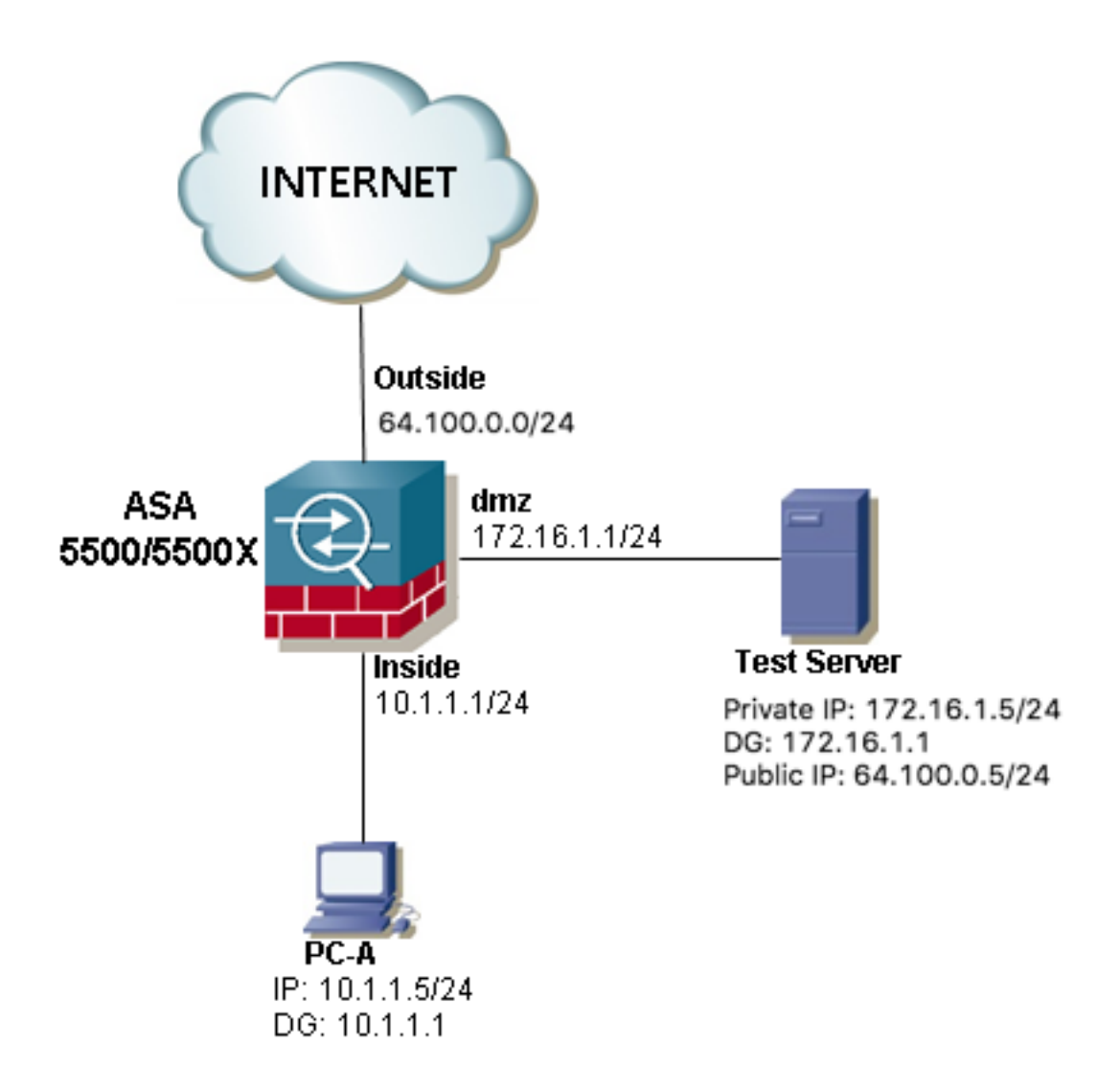

### **Configurazione**

Due volte NAT per ASA versione 8.3 e successive:

```
object network obj-10.1.1.5
host 10.1.1.5
object network obj-172.16.1.5
host 172.16.1.5
object network obj-64.100.0.5
host 64.100.0.5
nat (inside,dmz) source static obj-10.1.1.5 interface destination static obj-64.100.0.5 obj-
172.16.1.5
```
#### **NOTE: After this NAT is applied in the ASA you will receive a warning message as the following:**

WARNING: All traffic destined to the IP address of the outside interface is being redirected.

WARNING: Users may not be able to access any service enabled on the outside interface. Due volte NAT per ASA versione 8.2 e precedenti:

access-list IN-DMZ-INTERFACE extended permit ip host 10.1.1.5 host 64.100.0.5 static (inside,dmz) interface access-list IN-DMZ-INTERFACE

access-list DMZ-IN-INTERFACE extended permit ip host 172.16.1.5 host 172.16.1.1 static (dmz,inside) 64.100.0.5 access-list DMZ-IN-INTERFACE

#### Risoluzione dei problemi

Output Packet Tracer versioni 8.3 e successive:

ASA# packet-tracer input inside tcp 10.1.1.5 123 64.100.0.5 80 Phase: 1 Type: ACCESS-LIST Subtype: Result: ALLOW Config: Implicit Rule Additional Information: MAC Access list Phase: 2 Type: UN-NAT Subtype: static Result: ALLOW Config: nat (inside,dmz) source static obj-10.1.1.5 interface destination static obj-64.100.0.5 obj-172.16.1.5 Additional Information: NAT divert to egress interface dmz Untranslate 64.100.0.5/80 to 172.16.1.5/80 Phase: 3 Type: NAT Subtype: Result: ALLOW Config: nat (inside,dmz) source static obj-10.1.1.5 interface destination static obj-64.100.0.5 obj-172.16.1.5 Additional Information: Static translate 10.1.1.5/123 to 172.16.1.1/123 Phase: 4 Type: NAT Subtype: per-session Result: ALLOW Config: Additional Information: Phase: 5 Type: IP-OPTIONS Subtype: Result: ALLOW Config: Additional Information: Phase: 6

Subtype: rpf-check Result: ALLOW Config: nat (inside,dmz) source static obj-10.1.1.5 interface destination static obj-64.100.0.5 obj-172.16.1.5 Additional Information: Phase: 7 Type: NAT Subtype: per-session Result: ALLOW Config: Additional Information: Phase: 8 Type: IP-OPTIONS Subtype: Result: ALLOW Config: Additional Information: Phase: 9 Type: FLOW-CREATION Subtype: Result: ALLOW Config: Additional Information: New flow created with id 167632, packet dispatched to next module Result: input-interface: inside input-status: up input-line-status: up output-interface: dmz output-status: up output-line-status: up Action: allow Output Packet Tracer versioni 8.2 e precedenti: ASA#packet-tracer input inside tcp 10.1.1.5 123 64.100.0.5 80 Phase: 1 Type: UN-NAT Subtype: static Result: ALLOW Config: static (dmz,inside) 64.100.0.5 access-list DMZ-IN-INTERFACE match ip dmz host 172.16.1.5 inside host 172.16.1.1 static translation to 64.100.0.5 translate\_hits = 0, untranslate\_hits = 1 Additional Information: NAT divert to egress interface dmz Untranslate 64.100.0.5/0 to 172.16.1.5/0 using netmask 255.255.255.255 Phase: 2 Type: IP-OPTIONS Subtype: Result: ALLOW

Type: NAT

Config:

Additional Information:

Phase: 3 Type: NAT Subtype: Result: ALLOW Config: static (inside,dmz) interface access-list IN-DMZ-INTERFACE match ip inside host 10.1.1.5 dmz host 64.100.0.5 static translation to 172.16.1.1 translate\_hits = 1, untranslate\_hits = 0 Additional Information: Static translate 10.1.1.5/0 to 172.16.1.1/0 using netmask 255.255.255.255 Phase: 4 Type: NAT Subtype: host-limits Result: ALLOW Config: static (inside,dmz) interface access-list IN-DMZ-INTERFACE match ip inside host 10.1.1.5 dmz host 64.100.0.5 static translation to 172.16.1.1 translate\_hits = 1, untranslate\_hits = 0 Additional Information: Phase: 5 Type: NAT Subtype: rpf-check Result: ALLOW Config: static (dmz,inside) 64.100.0.5 access-list DMZ-IN-INTERFACE match ip dmz host 172.16.1.5 inside host 172.16.1.1 static translation to 64.100.0.5 translate\_hits = 0, untranslate\_hits = 1 Additional Information: Phase: 6 Type: NAT Subtype: host-limits Result: ALLOW Config: static (dmz,inside) 64.100.0.5 access-list DMZ-IN-INTERFACE match ip dmz host 172.16.1.5 inside host 172.16.1.1 static translation to 64.100.0.5 translate\_hits = 0, untranslate\_hits = 1 Additional Information: Phase: 7 Type: IP-OPTIONS Subtype: Result: ALLOW Config: Additional Information: Phase: 8 Type: FLOW-CREATION Subtype: Result: ALLOW Config: Additional Information: New flow created with id 503, packet dispatched to next module Result: input-interface: inside input-status: up input-line-status: up

output-interface: dmz output-status: up output-line-status: up Action: allow Acquisizioni pacchetti:

ASA# sh cap capture capin type raw-data interface inside [Capturing - 1300 bytes] match ip host 10.1.1.5 host 64.100.0.5 capture capout type raw-data interface dmz [Capturing - 1300 bytes] match ip host 172.16.1.1 host 172.16.1.5 ASA# sh cap capin 10 packets captured 1: 12:36:28.245455 10.1.1.5 > 64.100.0.5: icmp: echo request 2: 12:36:28.269441 64.100.0.5 > 10.1.1.5: icmp: echo reply 3: 12:36:28.303451 10.1.1.5 > 64.100.0.5: icmp: echo request 4: 12:36:28.333692 64.100.0.5 > 10.1.1.5: icmp: echo reply 5: 12:36:28.372478 10.1.1.5 > 64.100.0.5: icmp: echo request 6: 12:36:28.395563 64.100.0.5 > 10.1.1.5: icmp: echo reply 7: 12:36:28.422402 10.1.1.5 > 64.100.0.5: icmp: echo request 8: 12:36:28.449241 64.100.0.5 > 10.1.1.5: icmp: echo reply 9: 12:36:28.481420 10.1.1.5 > 64.100.0.5: icmp: echo request 10: 12:36:28.507435 64.100.0.5 > 10.1.1.5: icmp: echo reply 10 packets shown ASA1# sh cap capout 10 packets captured 1: 12:36:28.245730 172.16.1.1 > 172.16.1.5: icmp: echo request 2: 12:36:28.269395 172.16.1.5 > 172.16.1.1: icmp: echo reply 3: 12:36:28.303725 172.16.1.1 > 172.16.1.5: icmp: echo request 4: 12:36:28.333646 172.16.1.5 > 172.16.1.1: icmp: echo reply 5: 12:36:28.372737 172.16.1.1 > 172.16.1.5: icmp: echo request 6: 12:36:28.395533 172.16.1.5 > 172.16.1.1: icmp: echo reply 7: 12:36:28.422661 172.16.1.1 > 172.16.1.5: icmp: echo request 8: 12:36:28.449195 172.16.1.5 > 172.16.1.1: icmp: echo reply 9: 12:36:28.481695 172.16.1.1 > 172.16.1.5: icmp: echo request 10: 12:36:28.507404 172.16.1.5 > 172.16.1.1: icmp: echo reply 10 packets shown

Esempio 2. Gli host di origine e destinazione PC-A e Test Server sono connessi alla stessa interfaccia ASA.

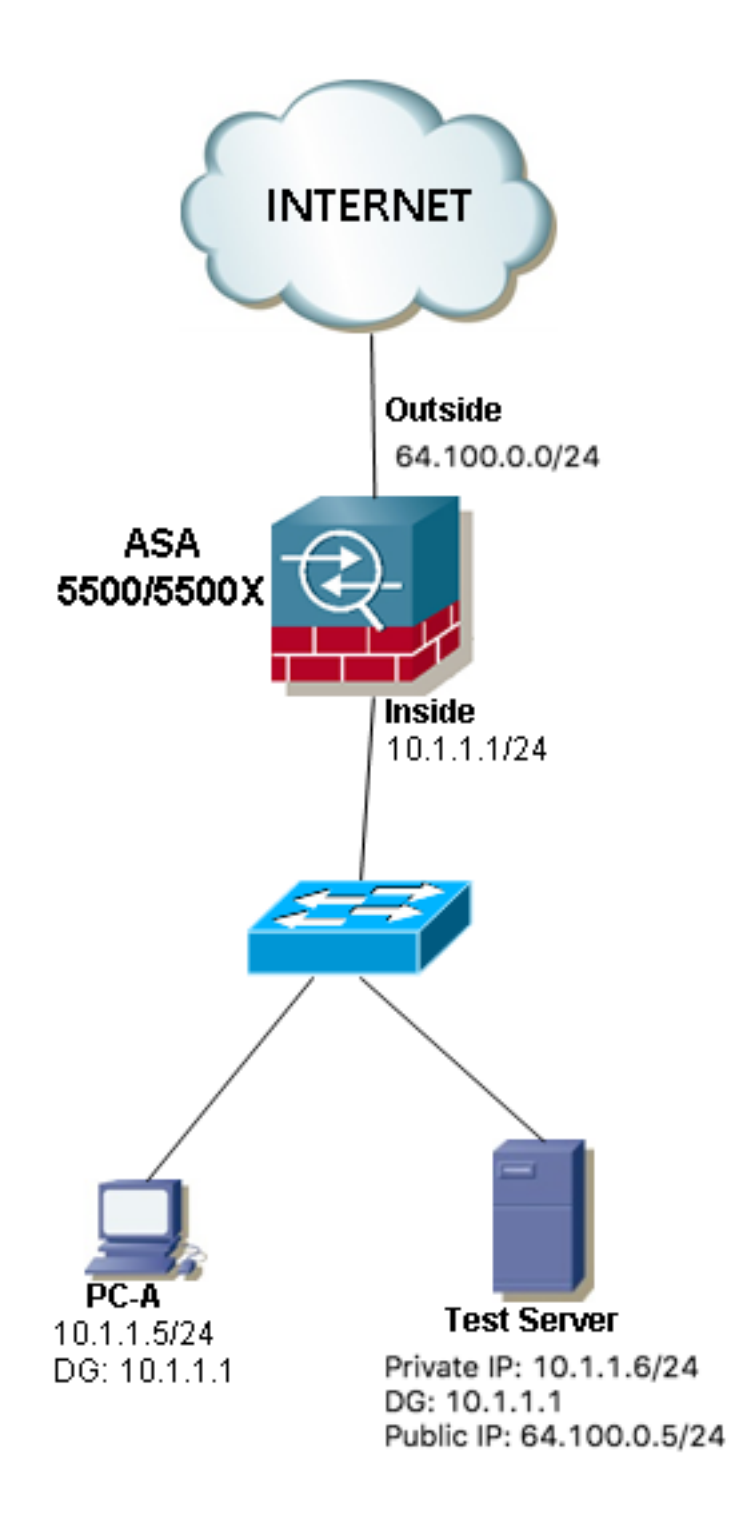

### **Configurazione**

Due volte NAT per ASA versione 8.3 e successive:

object network obj-10.1.1.5 host 10.1.1.5 object network obj-10.1.1.6 host 10.1.1.6 object network obj-64.100.0.5 host 64.100.0.5 nat (inside,inside) source static obj-10.1.1.5 interface destination static obj-64.100.0.5 obj-10.1.1.6

#### **NOTE: After this NAT is applied in the ASA you will receive a warning message as the following:**

WARNING: All traffic destined to the IP address of the outside interface is being redirected. WARNING: Users may not be able to access any service enabled on the outside interface. Due volte NAT per ASA versione 8.2 e precedenti:

access-list IN-OUT-INTERFACE extended permit ip host 10.1.1.5 host 64.100.0.5 static (inside,inside) interface access-list IN-OUT-INTERFACE

access-list OUT-IN-INTERFACE extended permit ip host 10.1.1.6 host 10.1.1.1 static (inside,inside) 64.100.0.5 access-list OUT-IN-INTERFACE

Nota: L'intenzione principale della conversione NAT dell'indirizzo IP di origine da 10.1.1.5 all'indirizzo IP dell'interfaccia interna ASA 10.1.1.1 è forzare le risposte provenienti dall'host 10.1.1.6 a tornare all'appliance ASA. Questa operazione è estremamente necessaria per evitare il routing asimmetrico e per consentire all'appliance ASA di elaborare tutto il traffico tra gli host interessati. Se non si traduce l'indirizzo IP di origine come è stato fatto nell'esempio, l'appliance ASA bloccherà il traffico interessato a causa del routing asimmetrico.

#### Risoluzione dei problemi

Output Packet Tracer versioni 8.3 e successive:

ASA# packet-tracer input inside tcp 10.1.1.5 123 64.100.0.5 80 Phase: 1 Type: UN-NAT Subtype: static Result: ALLOW Config: nat (inside,inside) source static obj-10.1.1.5 interface destination static obj-64.100.0.5 obj-10.1.1.6 Additional Information: NAT divert to egress interface inside Untranslate 64.100.0.5/80 to 10.1.1.6/80 Phase: 2 Type: NAT Subtype: Result: ALLOW Config: nat (inside,inside) source static obj-10.1.1.5 interface destination static obj-64.100.0.5 obj-10.1.1.6 Additional Information: Static translate 10.1.1.5/123 to 10.1.1.1/123 Phase: 3 Type: ACCESS-LIST Subtype: Result: ALLOW Config: Implicit Rule Additional Information: Phase: 4 Type: NAT

Subtype: per-session Result: ALLOW Config: Additional Information: Phase: 5 Type: IP-OPTIONS Subtype: Result: ALLOW Config: Additional Information: Phase: 6 Type: NAT Subtype: rpf-check Result: ALLOW Config: nat (inside,inside) source static obj-10.1.1.5 interface destination static obj-64.100.0.5 obj-10.1.1.6 Additional Information: Phase: 7 Type: NAT Subtype: per-session Result: ALLOW Config: Additional Information: Phase: 8 Type: IP-OPTIONS Subtype: Result: ALLOW Config: Additional Information: Phase: 9 Type: FLOW-CREATION Subtype: Result: ALLOW Config: Additional Information: New flow created with id 167839, packet dispatched to next module Result: input-interface: inside input-status: up input-line-status: up output-interface: inside output-status: up output-line-status: up Action: allow Output Packet Tracer versioni 8.2 e precedenti:

ASA# packet-tracer input inside tcp 10.1.1.5 123 64.100.0.5 80

Phase: 1 Type: UN-NAT Subtype: static Result: ALLOW Config: static (inside,inside) 64.100.0.5 access-list OUT-IN-INTERFACE match ip inside host 10.1.1.6 inside host 10.1.1.1

static translation to 64.100.0.5 translate\_hits = 0, untranslate\_hits = 1 Additional Information: NAT divert to egress interface inside Untranslate 64.100.0.5/0 to 10.1.1.6/0 using netmask 255.255.255.255 Phase: 2 Type: ACCESS-LIST Subtype: Result: ALLOW Config: Implicit Rule Additional Information: Phase: 3 Type: IP-OPTIONS Subtype: Result: ALLOW Config: Additional Information: Phase: 4 Type: NAT Subtype: Result: ALLOW Config: static (inside,inside) interface access-list IN-OUT-INTERFACE match ip inside host 10.1.1.5 inside host 64.100.0.5 static translation to 10.1.1.1 translate hits = 1, untranslate hits =  $0$ Additional Information: Static translate 10.1.1.5/0 to 10.1.1.1/0 using netmask 255.255.255.255 Phase: 5 Type: NAT Subtype: host-limits Result: ALLOW Config: static (inside,inside) interface access-list IN-OUT-INTERFACE match ip inside host 10.1.1.5 inside host 64.100.0.5 static translation to 10.1.1.1 translate\_hits = 1, untranslate\_hits = 0 Additional Information: Phase: 6 Type: NAT Subtype: rpf-check Result: ALLOW Config: static (inside,inside) 64.100.0.5 access-list OUT-IN-INTERFACE match ip inside host 10.1.1.6 inside host 10.1.1.1 static translation to 64.100.0.5 translate\_hits =  $0$ , untranslate\_hits = 1 Additional Information: Phase: 7 Type: NAT Subtype: host-limits Result: ALLOW Config: static (inside,inside) 64.100.0.5 access-list OUT-IN-INTERFACE match ip inside host 10.1.1.6 inside host 10.1.1.1 static translation to 64.100.0.5 translate\_hits = 0, untranslate\_hits = 1

Additional Information:

Phase: 8 Type: IP-OPTIONS Subtype: Result: ALLOW Config: Additional Information:

Phase: 9 Type: FLOW-CREATION Subtype: Result: ALLOW Config: Additional Information: New flow created with id 727, packet dispatched to next module

Result: input-interface: inside input-status: up input-line-status: up output-interface: inside output-status: up output-line-status: up Action: allow

#### Acquisizioni pacchetti:

ASA# sh cap

capture capin type raw-data interface inside [Capturing - 1300 bytes] match ip host 10.1.1.5 host 64.100.0.5 capture capout type raw-data interface inside [Capturing - 1300 bytes] match ip host 10.1.1.1 host 10.1.1.6

ASA# sh cap capin

10 packets captured 1: 12:50:39.304748 10.1.1.5 > 64.100.0.5: icmp: echo request 2: 12:50:39.335431 64.100.0.5 > 10.1.1.5: icmp: echo reply 3: 12:50:39.368389 10.1.1.5 > 64.100.0.5: icmp: echo request 4: 12:50:39.389368 64.100.0.5 > 10.1.1.5: icmp: echo reply 5: 12:50:39.398432 10.1.1.5 > 64.100.0.5: icmp: echo request 6: 12:50:39.418176 64.100.0.5 > 10.1.1.5: icmp: echo reply 7: 12:50:39.419732 10.1.1.5 > 64.100.0.5: icmp: echo request 8: 12:50:39.425103 64.100.0.5 > 10.1.1.5: icmp: echo reply 9: 12:50:39.434395 10.1.1.5 > 64.100.0.5: icmp: echo request 10: 12:50:39.438423 64.100.0.5 > 10.1.1.5: icmp: echo reply 10 packets shown

ASA2# sh cap capout

10 packets captured 1: 12:50:39.305282 10.1.1.1 > 10.1.1.6: icmp: echo request 2: 12:50:39.335386 10.1.1.6 > 10.1.1.1: icmp: echo reply 3: 12:50:39.368663 10.1.1.1 > 10.1.1.6: icmp: echo request 4: 12:50:39.389307 10.1.1.6 > 10.1.1.1: icmp: echo reply 5: 12:50:39.398706 10.1.1.1 > 10.1.1.6: icmp: echo request 6: 12:50:39.418130 10.1.1.6 > 10.1.1.1: icmp: echo reply 7: 12:50:39.419762 10.1.1.1 > 10.1.1.6: icmp: echo request 8: 12:50:39.425072 10.1.1.6 > 10.1.1.1: icmp: echo reply 9: 12:50:39.434669 10.1.1.1 > 10.1.1.6: icmp: echo request 10: 12:50:39.438392 10.1.1.6 > 10.1.1.1: icmp: echo reply 10 packets shown

Esempio 3. L'host di origine e di destinazione PC-A e il server di prova sono collegati all'interfaccia ASA interna, ma dietro un altro dispositivo di livello 3 (potrebbe essere un router o uno switch multilivello).

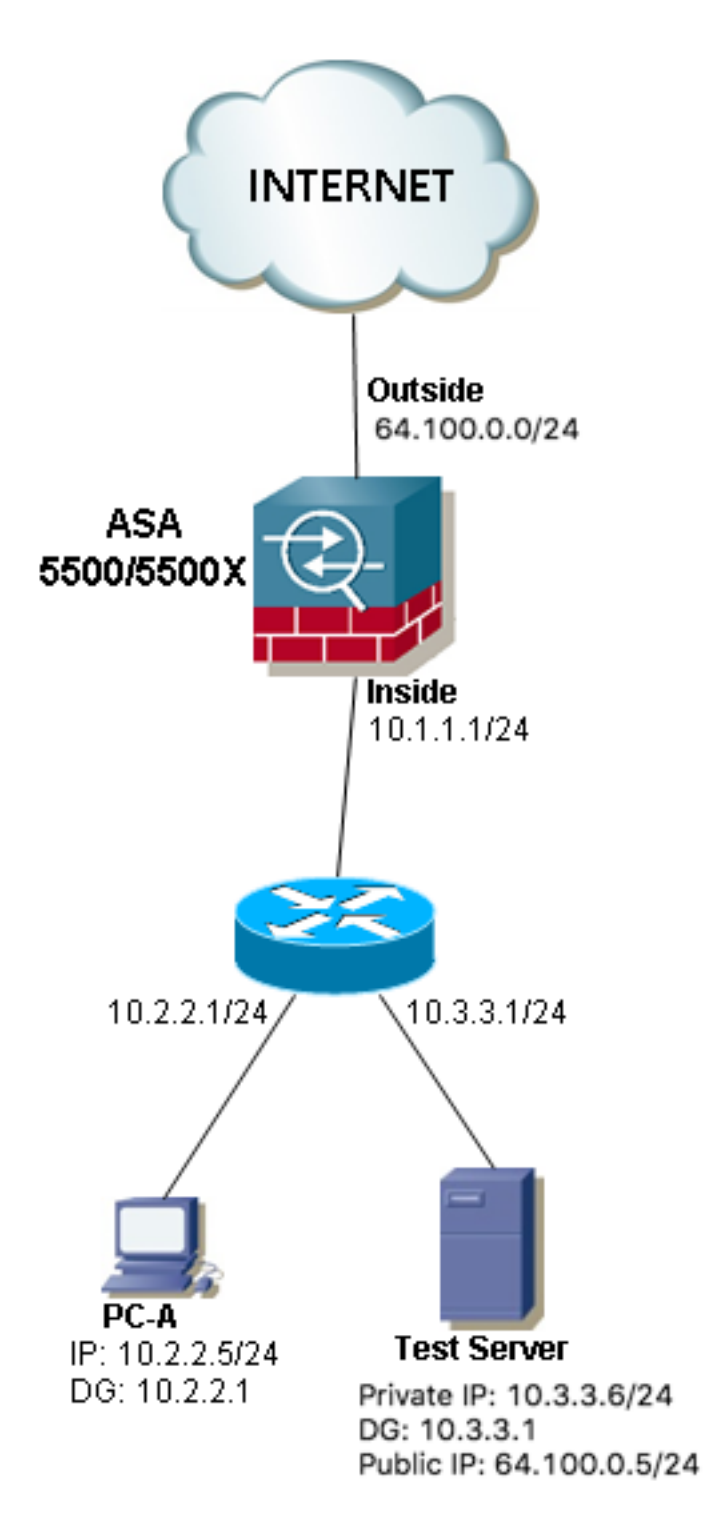

### **Configurazione**

Due volte NAT per ASA versione 8.3 e successive:

```
object network obj-10.2.2.5
host 10.2.2.5
```
object network obj-10.3.3.6

host 10.3.3.6

object network obj-64.100.0.5 host 64.100.0.5

nat (inside,inside) source static obj-10.2.2.5 interface destination static obj-64.100.0.5 obj-10.3.3.6

**NOTE: After this NAT is applied in the ASA you will receive a warning message as the following:**

WARNING: All traffic destined to the IP address of the outside interface is being redirected. WARNING: Users may not be able to access any service enabled on the outside interface. Due volte NAT per ASA versione 8.2 e precedenti:

access-list IN-OUT-INTERFACE extended permit ip host 10.2.2.5 host 64.100.0.5 static (inside,inside) interface access-list IN-OUT-INTERFACE

```
access-list OUT-IN-INTERFACE extended permit ip host 10.3.3.6 host 10.1.1.1
static (inside,inside) 64.100.0.5 access-list OUT-IN-INTERFACE
```
Nota: l'intenzione principale della conversione NAT dell'indirizzo IP di origine da 10.1.1.5 all'indirizzo IP dell'interfaccia interna ASA (10.1.1.1) è forzare le risposte provenienti dall'host 10.1.1.6 a tornare all'appliance ASA. Questa operazione è estremamente necessaria per evitare il routing asimmetrico e per consentire all'appliance ASA di elaborare tutto il traffico tra gli host interessati. Se non si converte l'indirizzo IP di origine come nell'esempio, l'appliance ASA bloccherà il traffico interessato a causa del routing asimmetrico.

#### Risoluzione dei problemi

Output Packet Tracer versioni 8.3 e successive:

ASA# packet-tracer input inside tcp 10.2.2.5 123 64.100.0.5 80 Phase: 1 Type: UN-NAT Subtype: static Result: ALLOW Config: nat (inside,inside) source static obj-10.2.2.5 interface destination static obj-64.100.0.5 obj-10.3.3.6 Additional Information: NAT divert to egress interface inside Untranslate 64.100.0.5/80 to 10.3.3.6/80 Phase: 2 Type: NAT Subtype: Result: ALLOW Config: nat (inside,inside) source static obj-10.2.2.5 interface destination static obj-64.100.0.5 obj-10.3.3.6 Additional Information: Static translate 10.2.2.5/123 to 10.1.1.1/123 Phase: 3 Type: ACCESS-LIST Subtype:

Result: ALLOW Config: Implicit Rule Additional Information: Phase: 4 Type: NAT Subtype: per-session Result: ALLOW Config: Additional Information: Phase: 5 Type: IP-OPTIONS Subtype: Result: ALLOW Config: Additional Information: Phase: 6 Type: NAT Subtype: rpf-check Result: ALLOW Config: nat (inside,inside) source static obj-10.2.2.5 interface destination static obj-64.100.0.5 obj-10.3.3.6 Additional Information: Phase: 7 Type: NAT Subtype: per-session Result: ALLOW Config: Additional Information: Phase: 8 Type: IP-OPTIONS Subtype: Result: ALLOW Config: Additional Information: Phase: 9 Type: FLOW-CREATION Subtype: Result: ALLOW Config: Additional Information: New flow created with id 167945, packet dispatched to next module Result: input-interface: inside input-status: up input-line-status: up output-interface: inside output-status: up output-line-status: up Action: allow Output Packet Tracer versioni 8.2 e precedenti:

Phase: 1 Type: UN-NAT Subtype: static Result: ALLOW Config: static (inside, inside) 64.100.0.5 access-list OUT-IN-INTERFACE match ip inside host 10.3.3.6 inside host 10.1.1.1 static translation to 64.100.0.5 translate\_hits = 0, untranslate\_hits = 1 Additional Information: NAT divert to egress interface inside Untranslate 64.100.0.5/0 to 10.3.3.6/0 using netmask 255.255.255.255 Phase: 2 Type: ACCESS-LIST Subtype: Result: ALLOW Config: Implicit Rule Additional Information: Phase: 3 Type: IP-OPTIONS Subtype: Result: ALLOW Config: Additional Information: Phase: 4 Type: NAT Subtype: Result: ALLOW Config: static (inside,inside) interface access-list IN-OUT-INTERFACE match ip inside host 10.2.2.5 inside host 64.100.0.5 static translation to 10.1.1.1 translate hits = 1, untranslate hits =  $0$ Additional Information: Static translate 10.2.2.5/0 to 10.1.1.1/0 using netmask 255.255.255.255 Phase: 5 Type: NAT Subtype: host-limits Result: ALLOW Config: static (inside,inside) interface access-list IN-OUT-INTERFACE match ip inside host 10.2.2.5 inside host 64.100.0.5 static translation to 10.1.1.1 translate\_hits = 1, untranslate\_hits = 0 Additional Information: Phase: 6 Type: NAT Subtype: rpf-check Result: ALLOW Config: static (inside, inside) 64.100.0.5 access-list OUT-IN-INTERFACE match ip inside host 10.3.3.6 inside host 10.1.1.1 static translation to 64.100.0.5 translate\_hits =  $0$ , untranslate\_hits = 1 Additional Information: Phase: 7

Type: NAT

Subtype: host-limits Result: ALLOW Config: static (inside, inside) 64.100.0.5 access-list OUT-IN-INTERFACE match ip inside host 10.3.3.6 inside host 10.1.1.1 static translation to 64.100.0.5 translate\_hits = 0, untranslate\_hits = 1 Additional Information: Phase: 8 Type: IP-OPTIONS Subtype: Result: ALLOW Config: Additional Information: Phase: 9 Type: FLOW-CREATION Subtype: Result: ALLOW Config: Additional Information: New flow created with id 908, packet dispatched to next module Result: input-interface: inside input-status: up input-line-status: up output-interface: inside output-status: up output-line-status: up Action: allow Acquisizioni pacchetti: ASA# sh cap capture capin type raw-data interface inside [Capturing - 1300 bytes] match ip host 10.2.2.5 host 64.100.0.5 capture capout type raw-data interface inside [Capturing - 1300 bytes] match ip host 10.1.1.1 host 10.3.3.6 ASA# sh cap capin 10 packets captured 1: 13:06:09.302047 10.2.2.5 > 64.100.0.5: icmp: echo request 2: 13:06:09.315276 64.100.0.5 > 10.2.2.5: icmp: echo reply 3: 13:06:09.342221 10.2.2.5 > 64.100.0.5: icmp: echo request 4: 13:06:09.381266 64.100.0.5 > 10.2.2.5: icmp: echo reply 5: 13:06:09.421227 10.2.2.5 > 64.100.0.5: icmp: echo request 6: 13:06:09.459204 64.100.0.5 > 10.2.2.5: icmp: echo reply 7: 13:06:09.494939 10.2.2.5 > 64.100.0.5: icmp: echo request 8: 13:06:09.534258 64.100.0.5 > 10.2.2.5: icmp: echo reply 9: 13:06:09.564210 10.2.2.5 > 64.100.0.5: icmp: echo request 10: 13:06:09.593261 64.100.0.5 > 10.2.2.5: icmp: echo reply 10 packets shown ASA# sh cap capout 10 packets captured 1: 13:06:09.302367 10.1.1.1 > 10.3.3.6: icmp: echo request

```
2: 13:06:09.315230 10.3.3.6 > 10.1.1.1: icmp: echo reply
3: 13:06:09.342526 10.1.1.1 > 10.3.3.6: icmp: echo request
4: 13:06:09.381221 10.3.3.6 > 10.1.1.1: icmp: echo reply
```

```
5: 13:06:09.421517 10.1.1.1 > 10.3.3.6: icmp: echo request
6: 13:06:09.459174 10.3.3.6 > 10.1.1.1: icmp: echo reply
7: 13:06:09.495244 10.1.1.1 > 10.3.3.6: icmp: echo request
8: 13:06:09.534213 10.3.3.6 > 10.1.1.1: icmp: echo reply
9: 13:06:09.564500 10.1.1.1 > 10.3.3.6: icmp: echo request
10: 13:06:09.593215 10.3.3.6 > 10.1.1.1: icmp: echo reply
10 packets shown
```
## Informazioni correlate

- [Guida alla configurazione di ASA 8.3: Prerequisito per due NAT](/content/en/us/td/docs/security/asa/asa83/configuration/guide/config/nat_rules.html#wp1099660)
- [Guida alla configurazione di ASA 8.4: DNS e NAT](/content/en/us/td/docs/security/asa/asa84/configuration/guide/asa_84_cli_config/nat_overview.html#wp1090556)
- [Esempi di configurazione ASA NAT precedenti alla versione 8.3-8.3](https://community.cisco.com/t5/security-documents/asa-pre-8-3-to-8-3-nat-configuration-examples/ta-p/3116375)